### **Дізнайтеся більше про свій робочий стіл**

Робочий стіл — це початкова точка для роботи з комп'ютером Mac чи пошуку даних на ньому. У панелі Dock в нижній частині екрана зручно тримати програми, які використовуються найчастіше. Також із Dock можна відкрити Системні параметри, де можна змінити вигляд робочого столу та інші настройки вашого комп'ютера Mac. Клацніть іконку Finder, щоб швидко отримати доступ до всіх своїх файлів і папок. На смузі меню у верхній частині екрана відображається актуальна інформація про стан комп'ютера та сервісів. Перевірити стан безпровідного інтернет-з'єднання можна, клацнувши на іконці стану Wi-Fi. Комп'ютер автоматично під'єднується до мережі, вибраної під час настроювання.

# **Привіт!**

### **iCloud**

В iCloud можна зберігати свою музику, фотографії, документи, календарі та інші матеріали й автоматично переносити їх по безпровідному з'єднанню на свій комп'ютер Mac, пристрої iPhone, iPad, iPod touch та навіть на комп'ютер із Windows. Для цього більше не потрібно синхронізувати пристрій чи під'єднувати його кабелем до комп'ютера. Тому після покупки пісні на одному пристрої вона автоматично викачується на всі інші ваші пристрої. Коли ви настроюєте свій календар, його найактуальніша версія стає доступною на всіх ваших пристроях. Фотопотік автоматично надає миттєвий доступ до найостанніших ваших знімків там, де це вам потрібно. Для настроювання параметрів iCloud відкрийте меню «Яблуко», виберіть «Системні параметри» і відкрийте панель iCloud. Потім увійдіть, використовуючи свій обліковий запис Apple ID, і виберіть, які функції iCloud ви хочете використовувати.

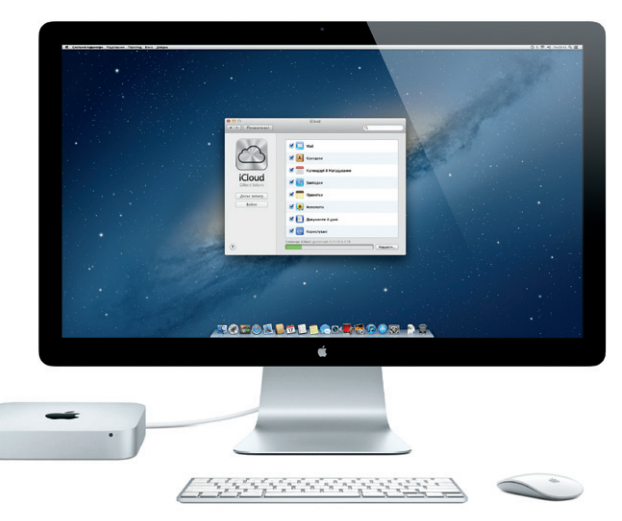

**Посібник зі швидкого початку роботи**

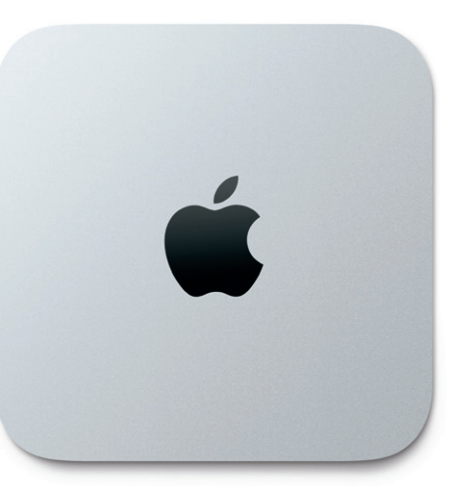

### **Рухаймося далі**

Дуже просто перенести всі свої файли — документи, електронні листи, музику, фільми тощо — на новий комп'ютер Mac із попереднього. Під час першого ввімкнення нового комп'ютера Mac ви отримаєте покрокові інструкції. Просто дотримуйтеся інструкцій на екрані.

Також можна входити в систему за допомогою Apple ID. Це дає змогу здійснювати покупки в інтернет-магазинах App Store, iTunes Store, та Apple Online Store. Також це дозволить спілкуватися з іншими за допомогою програм «Повідомлення» та FaceTime. Крім того, ви отримаєте доступ до iCloud, що автоматично настроюється на вашому комп'ютері Mac у програмах на кшталт Mail, «Контакти» і «Календар». Якщо у вас немає ідентифікатора Apple ID, його можна створити за допомогою Асистента OS X.

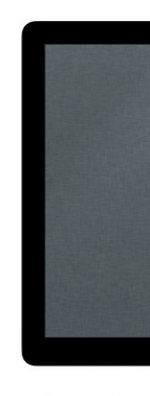

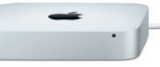

Якщо ваш Mac mini постачається з операційною системою OS X Server, то програма Server запуститься і допоможе вам виконати настроювання.

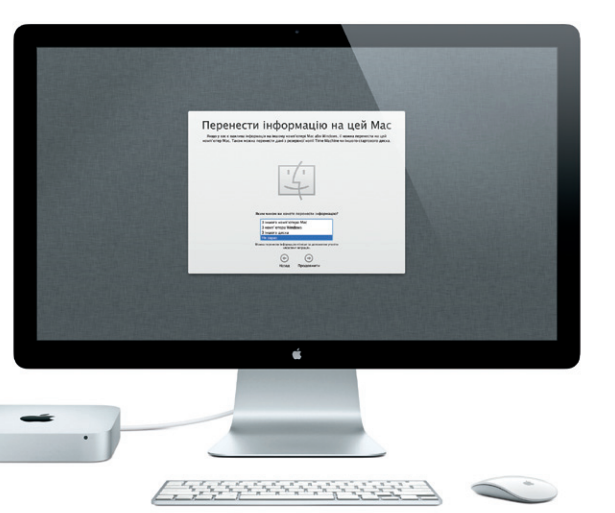

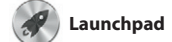

У Launchpad можна знайти всі програми, інстальовані на вашому комп'ютері. Просто клацніть іконку Launchpad у Dock. На екрані з'явиться вікно з усіма вашими програмами. Тут їх можна

впорядковувати по папках, перетягувати, змінювати порядок відображення й навіть видаляти. У разі викачування програми з Mac App Store вона автоматично з'явиться в Launchpad.

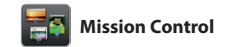

**Відкрити Mission Control** Натисніть іконку **Mission Control на** 

У Mission Control можна побачити все, що запущено та працює на вашому комп'ютері. Клацніть іконку Mission Control —це немов би Mission Control у Dock, і на екрані з'являться всі відкрити вікна з усіх запущених програм, всі програми, запущені в повноекранному режимі, та всі віджети Dashboard.

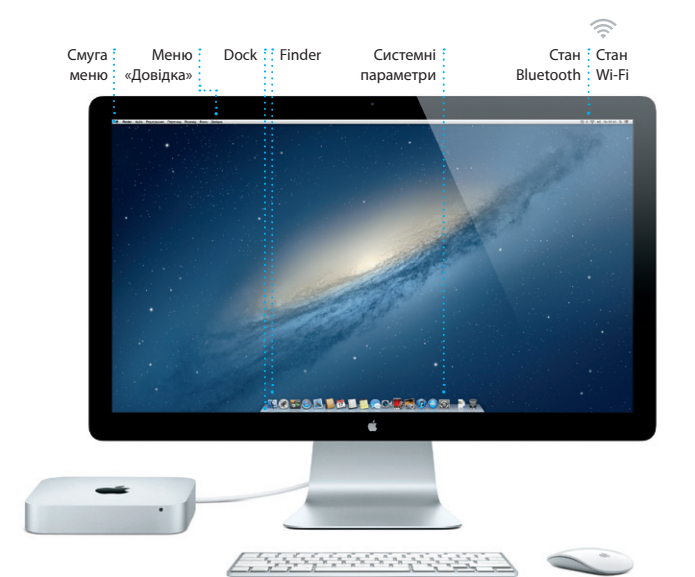

Клацніть потрібний елемент, щоб швидко перейти до нього. точка доступу до всього вмісту комп'ютера. Одним клацанням можна переглянути всі активні елементи та знайти потрібний.

### **Mac mini вітає вас. Давайте роздивимося все ближче.**

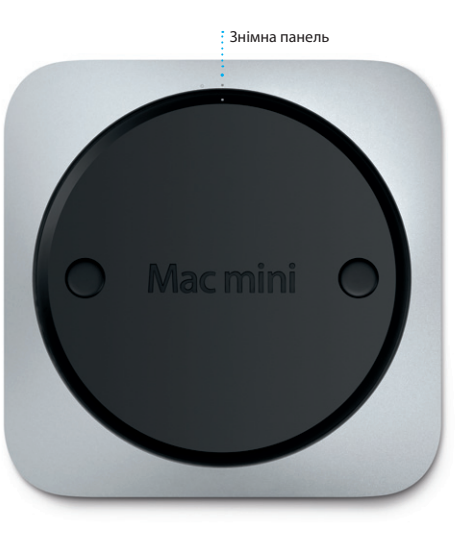

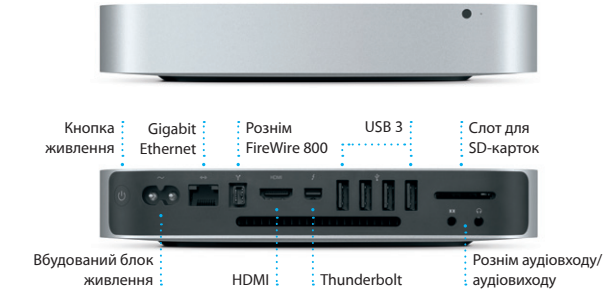

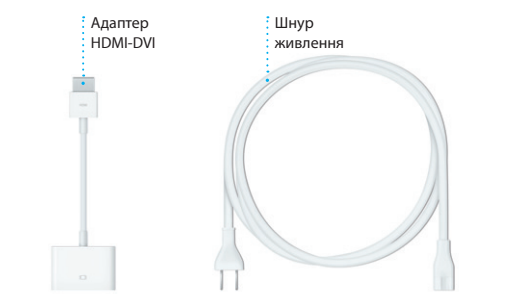

### **Починаємо!**

Після першого запуску Mac mini з'явиться Асистент настроювання, щоб допомогти вам почати роботу. Виконайте кілька простих кроків, щоб під'єднатися до мережі Wi-Fi, перенести свої дані та матеріали з іншого комп'ютера Mac чи Windows і створити обліковий запис користувача

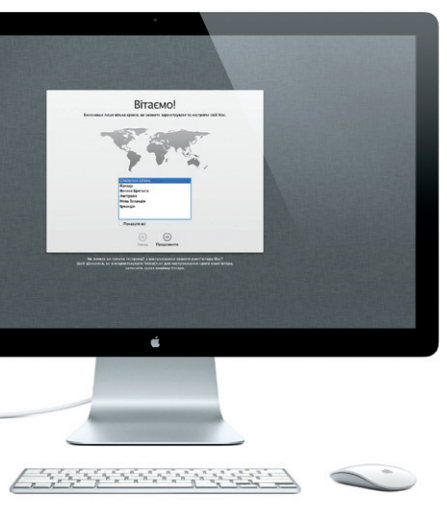

комп'ютера.

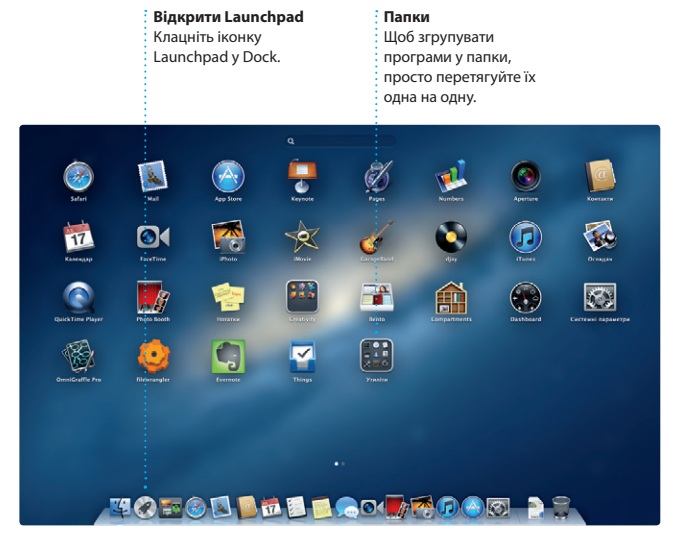

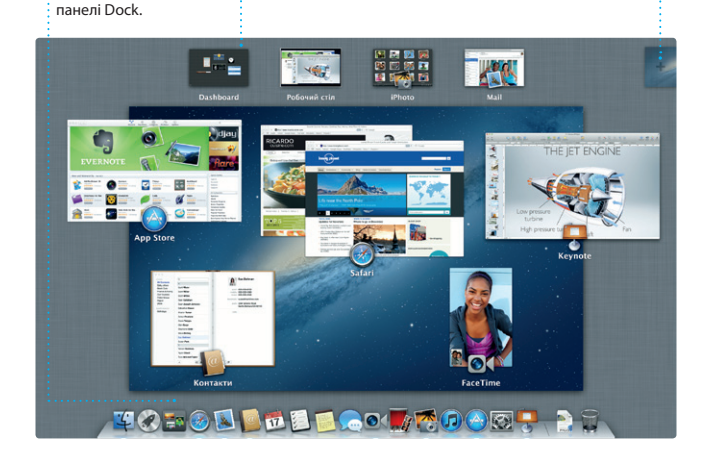

**Простори робочого стола**

Натисніть кнопку «+» справа у верхньому рядку, щоб додати новий простір.

**Dashboard** Розташований зліва вгорі, для швидкого доступу.

### **Зауваження**

Уважно прочитайте цей документ та інформацію щодо безпечного користування у Посібнику із використання перед першим використанням комп'ютера.

### **Докладніше**

Отримати додаткову інформацію, переглянути навчальні відео та дізнатися про функції Mac mini можна на веб-сторінці www.apple.com/macmini.

### **Довідка**

Відповіді на запитання, вказівки та інформацію про усунення неполадок можна знайти в Довідковому центрі. Клацніть іконку Finder і на смузі меню виберіть «Довідка» > «Довідковий центр».

### **Утиліти OS X**

У разі виникнення неполадок із комп'ютером Mac можна скористатися Утилітами OS X для відновлення жорсткого диска комп'ютера, відновлення програмного забезпечення і даних із резервної копії Time Machine або стирання жорсткого диска й переінсталювання OS X і програм Apple. Переглянути довідку в мережі Інтернет можна за допомогою браузера Safari. Якщо комп'ютер виявить неполадку, програма «Утиліти OS X» запуститься автоматично. Щоб запустити її вручну, перезапустіть свій комп'ютер, натиснувши і притримавши комбінацію клавіш Command і R.

### **Підтримка**

Гортайте двома пальцями вправо і вліво, щоб переходити між сторінками. Прокручуйте одним пальцем, утримуючи клавішу Control, щоб масштабувати сторінки.

> Власнику Mac mini надається технічна підтримка протягом 90 днів і гарантія на 1 рік на ремонт апаратного забезпечення в місцевому центрі роздрібної торгівлі Apple Store або в офіційному сервісному центрі Apple. Відвідайте веб-сторінку www.apple.com/support/macmini, щоб отримати технічну підтримку для Mac mini. Також можна зателефонувати за номером (у Великій Британії) +44 0844 209 0611.

www.apple.com/support/count

Деякі функції доступні не в усіх регіонах.

TM і © 2012 Apple Inc. Всі права захищені. Designed by Apple in California. Printed in XXXX. UA034-6575-A

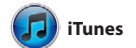

Програма iTunes зберігає та відтворює всі цифрові медіаматеріали на вашому комп'ютері Mac. Можна купувати в iTunes Store нову музику, фільми,

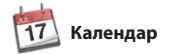

телепрограми, книги тощо. В iTunes також доступний магазин App Store для пристроїв iPad, iPhone та iPod touch.

Клацніть іконку Safari в Dock і швидко подорожуйте Інтернетом за допомогою жестів Multi-Touch. Прокручуйте вгору і вниз одним пальцем на мишці Magic Mouse.

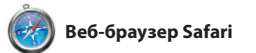

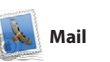

Програма Mail дозволяє керувати всіма обліковими записами електронної пошти з одного зручного місця, вільного від спаму та реклами, навіть за відсутності інтернет-з'єднання. Вона працює з більшістю поштових стандартів, включно з POP3 та IMAP, і підтримує популярні поштові сервіси, такі як

## OM 0!

ri Bohn<br>**11 Fle: Concert toni** 

nrique de la Huelo

Joe Jezowski<br>Chill Design class<br>If anyone is stil interested in today's dea

Gmail, Yahoo! Mail та AOL Mail. Програму Mail також можна використовувати з безкоштовним поштовим записом me.com, отриманим разом із iCloud. Після першого запуску програми Mail Асистент настроювання допоможе

 $-2$   $-2$   $-1$   $-1$   $-1$   $-1$   $-1$   $-1$ asana (COULTER) Nepsethor (4) Biangannesi Hotamor (1) AJ Malorano<br>CECT Meeting changed<br>List wanted to let you know that the meeting<br>scheduled for Wednesday has been moved to Heather Landers<br>Texa: Guatemala Trip Photos<br>Klawy: Ryan Orr<br>Konix: Michael O'Neal, Kevin Britan 11 Nigenia 2012 p. 07:04:00 | A That's a great idea, Ryan. We can start looking at dates next week. It will be even more fun with all four of us. Ryen On:<br>Texa: Cuatemala Trip Photos<br>Kosy: Michael O'Neal<br>Konix: Healther Landers , Kevin Britan 11 Nigerie 2012 p. 07.22.00 Yeah, you would've loved it, Michael. We spent most of the vecesion hiking, but we had a few days where we just hung out in the city. If we put a trip together for meet year, I'm 11 "Alphon- 2012 p. 07:11:00 1 пригріплени, 1,0 Мб 35 орогли Шандкий переглид ome week. Wish you could've come along. Hope all is

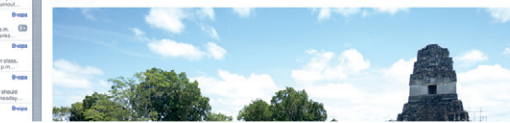

Увійдіть в систему за допомогою свого Apple ID, і ви зможете надсилати повідомлення без обмежень, в тому числі фото-, відеота інші матеріали своїм друзям на комп'ютери Mac та пристрої iPad, iPhone чи iPod touch. З iCloud можна почати обговорення н

вам розпочати роботу.

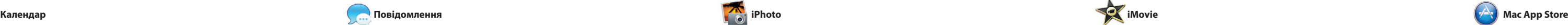

\*Обидва абоненти повинні мати пристрої, на яких ввімкнено FaceTime. Доступно не в усіх регіонах.

**Функція Top Sites**

Швидкий огляд найчастіше відвідувани веб-сайтів.

longhy plonet

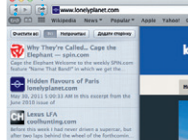

**CHE** Notes from

Top 10 places to visit

**DOMESTIC** 

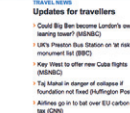

Updates for travellers Where to go in December IN OUR SHOP Could Big Ben become London's own<br>learing tower? (MS/MSC)

onely Planet Travel Guides and Travel Information

Home Destinations - Community - Shop Hotels & hostels Travel services

near the North Pole

 $\mathbf{w}$ 

**Експрес-доступ до електронної пошти** Всі ваші облікові записи в Mail на відстані одного клацання мишкою. **Перегляд за обговореннями** Можна переглядати всі вони відносяться.

**Читанка** : Натисніть іконку : окулярами, щоб зберегти сторінку і повернутися до неї пізніше.

• Safari Файл Редагування Перегляд історія Закладки Віюно Довідка

**Повноекранний перегляд** Натисніть кнопку повноекранного перегля, щоб розгорнути активне вікно на весь екран.

◎ 4 字 4 冊 n 09:41 Q 日

**Register System** 

**Contract Contract** 

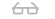

листи електронної пошти за обговореннями, до яких **Пошук** Швидкий пошук допоможе знайте саме те, що потрібно.

**iTunes Store** Пошук і придбання нової музики, фільмів та інших медіаматеріалів.

Deo-Wops & Hoolige

 $\cdots$ 

**C** iTunes Store

Steve's IPod

12 Придбане

**Мікси Genius**

**Contact Description Keeps Kommunisty** 

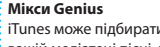

iTunes може підбирати у вашій медіатеці пісні, що чудово поєднуються.

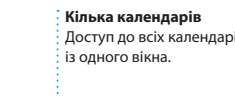

Плануйте свій час за допомогою програми Календар. Можна створювати безліч окремих календарів — наприклад, для домашніх подій, для навчання т для роботи. Календарі можна переглядати в одному вікні — всі разом або певні з них. Створюйте й надсилайте запрошення на події, iCloud. осіб зі своєї програми «Контакти», а потім переглядайте відповіді запрошених. Використовуйте iCloud для автоматичного оновлення календарів на всіх ваших пристроях та для надання спільного доступу до ваших календарів іншим користувачам

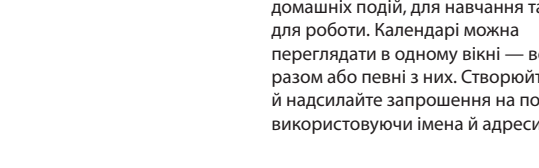

**Режим перегляду Календаря** Виберіть, що для вас зручніше — день, тиждень, місяць чи рік.

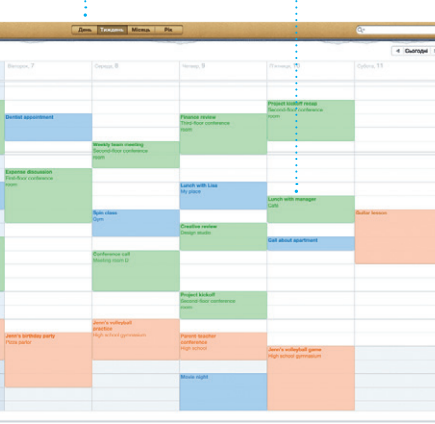

**Додавання події** Двічі клацніть в календарі, щоб створити нову подію.

**Створити** Створюйте альбоми, листівки та календарі.

**Обличчя** iPhoto може впорядкувати ваші фото за особами, що на них зображені.

**Події**  $\colon$  Двічі клацніть подік щоб переглянути

фотографії в ній.

Програма iPhoto — найкращий засіб для впорядкування, перегляду, редагування та експорту ваших фотографій на комп'ютері Mac. Фототеку можна впорядкувати за обличчями осіб, місцями зйомки фото та подіями. Для надсилання фотографій електронною поштою

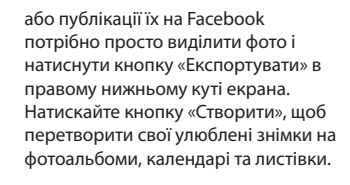

**Відповідь у процесі** Три крапки означають, що ваш друг набирає відповідь.

**Звіт про доставку** Ви дізнаєтеся, коли було отримано ваше повідомлення **FaceTime** Почати відеодзвінок можна безпосередньо з програми «Повідомлення».

EZ Kovy: Laura Han, AJ Malorano 06.06.3012 00:01 Great, Made it to the beach yet? **Hetalia Mario** Non. Have first Chris DelVille... **MOTOD DEL COUTOD DE** 

одному пристрої та продовжити його на іншому. Якщо ви захочете поспілкуватися з кимось наживо можна почати відеовиклик\*, просто натиснувши іконку FaceTime у правому верхньому куті програми «Повідомлення».

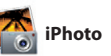

### **Браузер подій**

У ньому можна знайти всі імпортовані на комп'ютер відеозаписи.

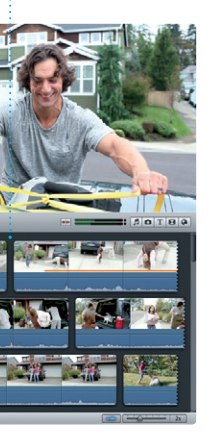

**Браузер проектів** Просто перетягніть уривки у проект для створення свого шедевру.

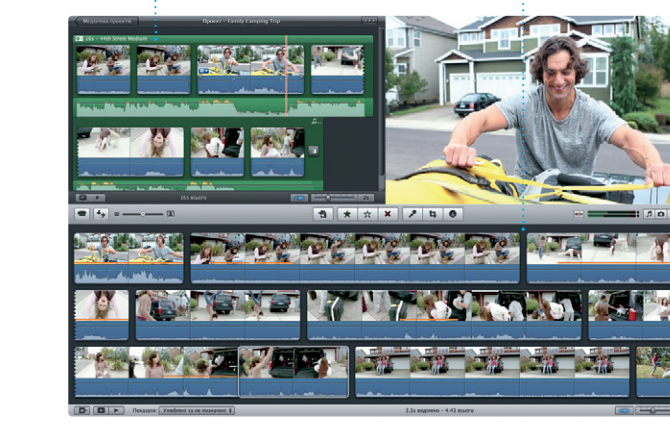

iMovie зберігає всі ваші відеоуривки в одному місці та пропонує безліч тем, спецефектів і редагувальних інструментів для створення власних відеошедеврів. Чудові фільми та голлівудські анонси до них можна

створити всього кількома клацаннями. Крім того, iMovie дає змогу імпортувати відео з найпопулярніших цифрових відеокамер і пристроїв iPhone, iPad та iPod touch.

Магазин Mac App Store найкращий спосіб знаходити та викачувати тисячі програм для вашого комп'ютера Mac. Там є все — від ігор та соціальних мереж до потужних програм для роботи. Нові програми інсталюються одним клацанням мишки у Launchpad. Можна інсталювати програми на

всіх ваших комп'ютерах Mac, авторизованих для цього, а також викачувати їх знову в разі втрати. Mac App Store повідомить про доступні оновлення для ваших програм та OS X, тому ви завжди матимете їхні найновіші версії. Щоб запустити Mac App Store, клацніть на його іконці в Dock.

> **Завжди останні версії** Оновлення до всіх програм та OS X з'являються автоматично.

### **Пошук нових програм** Переглядайте нові програми та викачуйте ї безпосередньо до Launchpad.

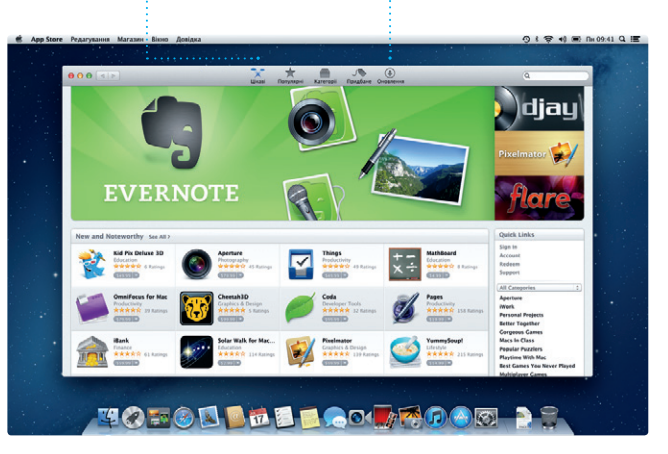